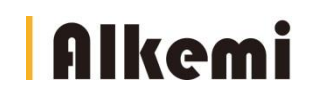

# UIT-3DS2025 UIT-3LD3060 3D PRINTER Manual

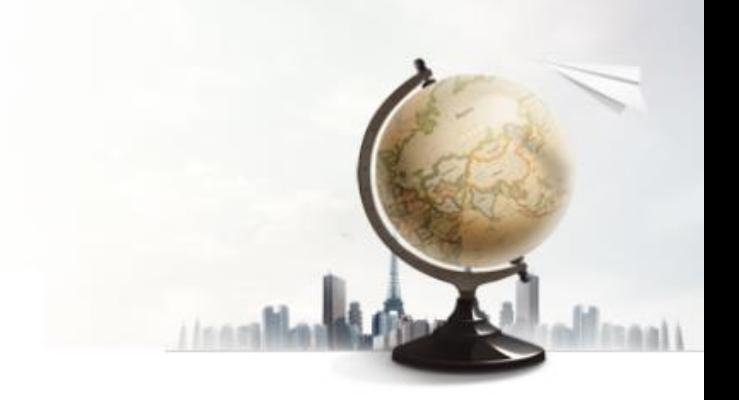

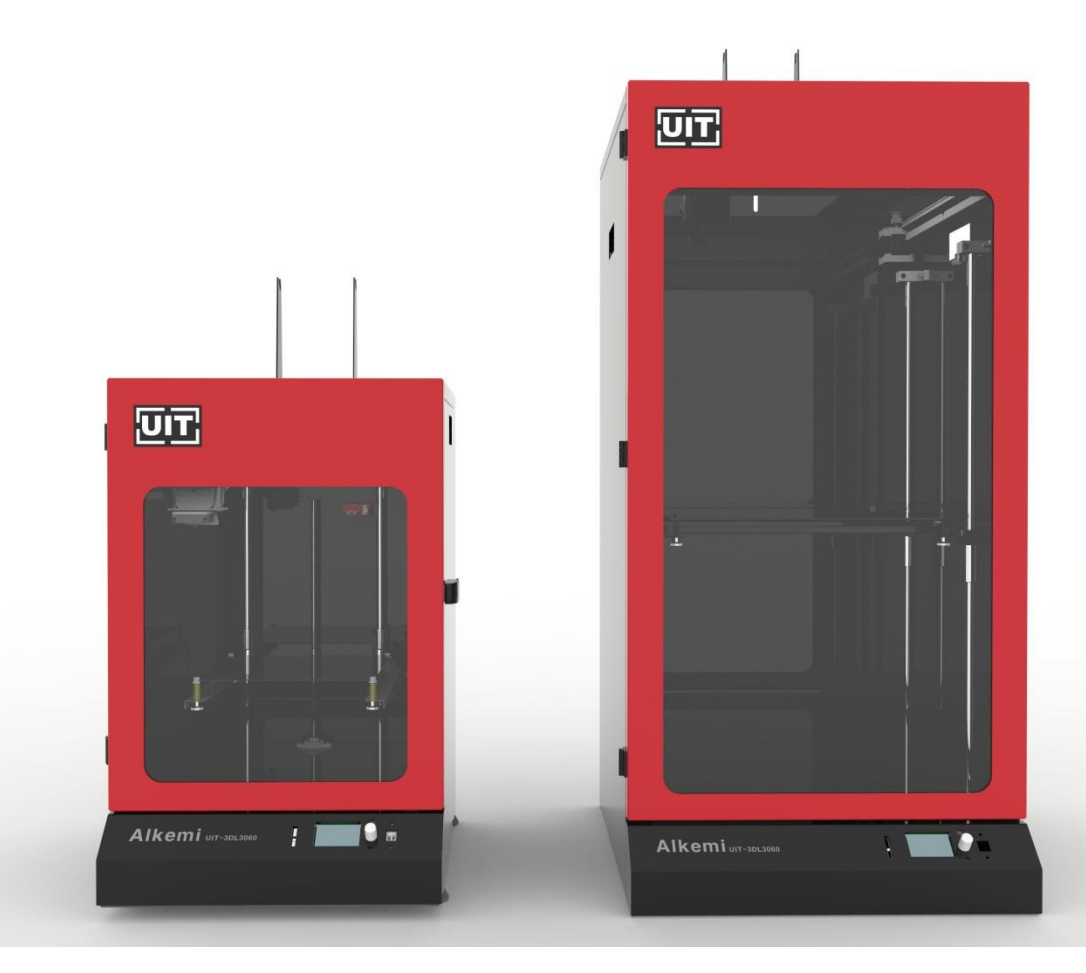

본 제품을 사용하시기 전에 사용설명서를 읽어 보시기 바랍니다.

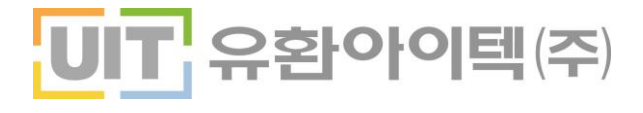

### 목차

#### 사용하기 전에

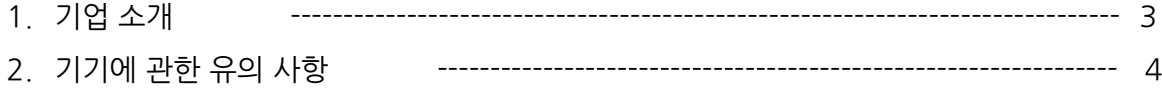

#### 기기 사용을 위한 준비

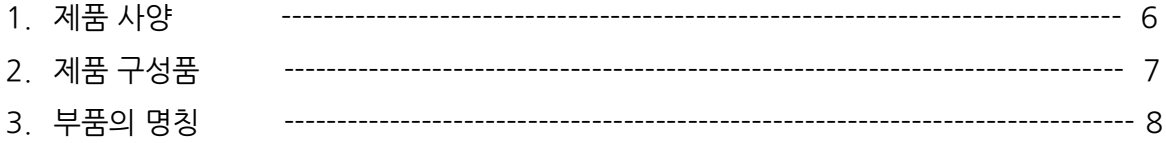

#### 메뉴 기능 설명

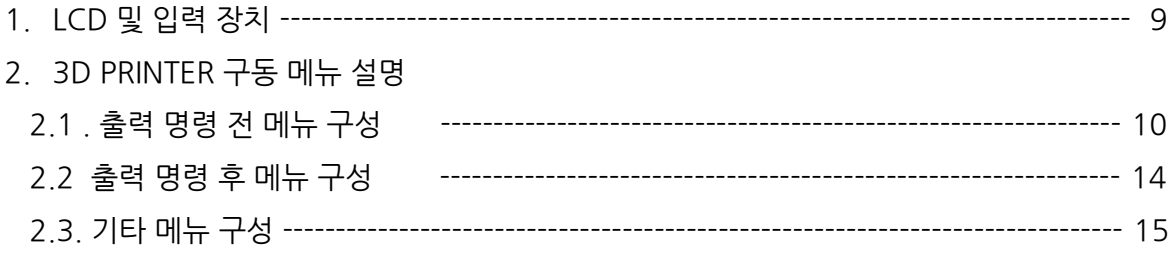

#### 프로그램 사용 안내

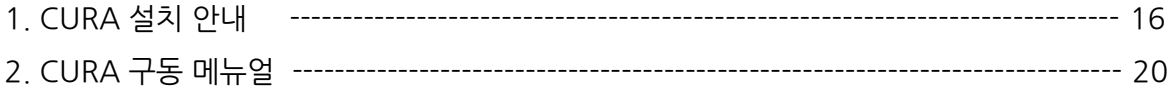

#### A/S 및 기초 대응 방법

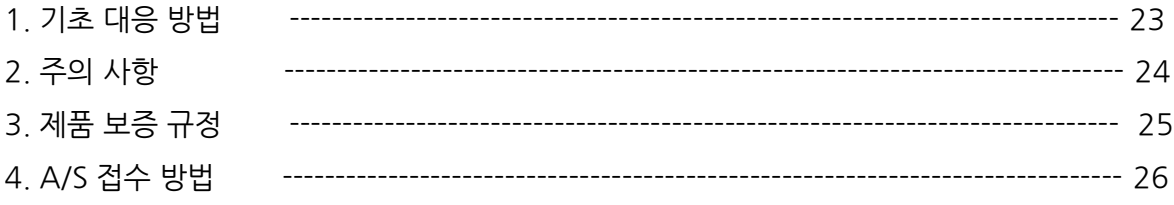

#### 1. 기업 소개

유환아이텍(주) 제품을 구매해 주셔서 진심으로 감사 드립니다..

저희 유환아이텍㈜는 '믿음, 열정, 감사'라는 기업 핵심 가치관과 '인재/지식/가치 경영'을 통해 사람을 이롭게 하자는 기업 비전 그리고 전 임직원의 능력과 가능성을 극대화 하는 인재 양성과 고객을 위한 고부가가치 창조로 영상 산업의 중심에 서겠다는 경영 이념을 바탕으로 글로벌 사회에 이바지하기 위해 최선을 다하고 있습니다.

그 동안의 기술력과 축적된 영상시스템 노하우들을 기반으로 한 Total Visual Solution 전문 회사로서 투명하고 건실한 기업 경영 으로 많은 고객사로부터 신뢰를 받고 있으며, 프로젝터에 이어 A/V 설계, 디지털 사이니지, 인터랙티브 화이트보드, 3D프린터, 특수 영상 시스템 구축 등에 이르기까지 사업 영역 확장과 함께 다년간의 축적된 기술과 영업 으로 지속적인 고객과의 동반 성장을 실현하기 위하여 유환아이텍은 항상 여러분과 함께 노력할 것임을 약속 드립니다.

감사합니다.

1. 기기에 관한 유의 사항(계속)

### ※ 이 기기는 KC안전확인신고 및 전자파적합 인증을 받은 제품으로 대한민국내 모든 지역에서 사용할 수 있습니다.

### <안전을 위한 주의사항>

안전을 위한 주의사항은 제품을 안전하고 정확하게 사용하여 예기치 못한 위험 이나 손해를 사전에 방지하기 위함입니다.

사용설명서를 읽고 난 후에는 사용하는 사람이 언제나 볼 수 있는 장소에 반드시 보관하십시오.

주의사항은 '경고(Warning)' 와 '주의(Caution)' 두 가지로 구분되어 있습니다.

 $\sqrt{12}$  경고: 지시사항을 위반할 때, 심각한 상해나 사망이 발생할 가능성이 있는 경우

 $\sqrt{2}$  주의: 지시사항을 위반할 때, 경미한 상해나 제품의 손상이 발생 가능성이 있는 경우

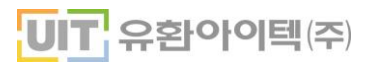

### 1. 기기에 관한 유의 사항

### <u>/ 영</u>고(Warning)

- 제품을 다음과 같은 장소에 설치하지 마세요.
	- 직사광선에 노출된 장소
	- 목욕탕과 같은 습기 많은 장소
	- 화기 및 난로와 같은 뜨거운 물건과 가까운 장소
	- 조리대와 가습기 옆 등 기름이나 수증기가 닿을 수 있는 장소
	- 비바람에 노출된 장소
	- 꽃병, 수족관 같이 물이 튈 수 있는 장소
	- 에어컨 밑이나 에어컨 바람이 직접 닿은 장소는 감전, 화재, 고장, 변형의 우려가 있습니다.
- 본 제품은 220V 전용 제품입니다.
- 전원코드가 손상이 되었을 경우에는 반드시 유자격자나 서비스센터에 교환하여 주십시오. 전원코드 가 손상되면 감전, 화재, 제품 파손의 원인이 될 수 있습니다.
- 물기가 있는 손으로 전원 플러그를 만지지 마십시오.
- 제품에 이상한 연기가 나거나 타는 냄새가 나면 전원 코드를 뽑고 사용을 중지하십시오. 감전 및 화 재의 위험이 있습니다.
- SMPS(Switching Mode Power Supply, 전원공급장치) 그릴 구멍에 송곳 등과 같이 가늘고 긴 것 으로 찔러 넣지 마십시오. 고압발생장치로 인해 감전사고 및 고장의 원인이 될 수 있습니다. 특히 어린아이들의 주의가 필요합니다.
- 가연성 스프레이 등 인화성 유발 물질을 제품 옆에 놓지 마십시오.
- 제품의 출력 중 노즐 부위는 만지지 마십시오. 노즐부위가 고온인 상태이므로 화상을 입을 수 있습 니다.
- 유지관리 시에는 반드시 전워이 차단된 상태에서 하십시오.
- 사용을 안 할 시에는 반드시 전원을 차단하여 안전에 유의하여 주십시오.
- 임의변경 사용을 금합니다.

## 주의(Caution)

- 조립 시 날카로운 부위에 인체가 닿아 상처를 입을 수 있으니 장갑 등을 착용해 주십시오.
- Bed의 기름기 등이 제거해 주십시오. 그렇지 않으면 출력물이 Bed에서 떨어질 수 있습니다.

#### <출력 금지 및 제한>

● 본 사용설명서는 사용자의 편의를 돕기 위한 것으로 그림과 설명은 실물과 다를 수 있습니다.

● 본 사용설명서의 내용은 사전 공지 없이 변경될 수 있으며 당사에서는 어떠한 경우에도 기기 취급 및 작동 결과로 인한 직, 간접적인 손해 및 사용자 부주의에 의해 발생한 결과에 대해서 책임지지 않습니다.

### 1. 제품 사양

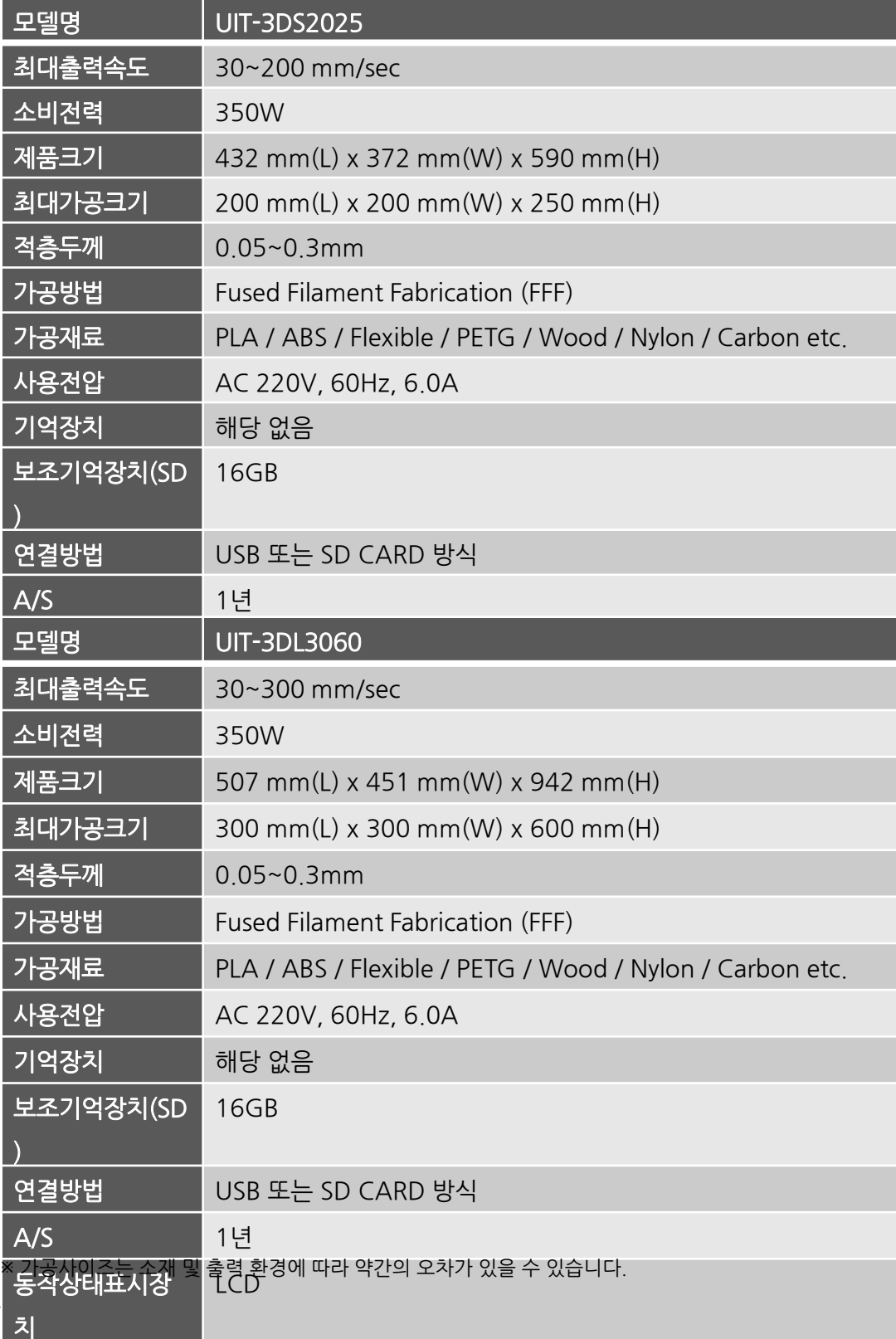

<mark>UIT</mark> 유환아이텍(주)

기기 사용을 위한 준비

### 2. 제품 구성품

기본 구성품을 확인하시기 바랍니다.

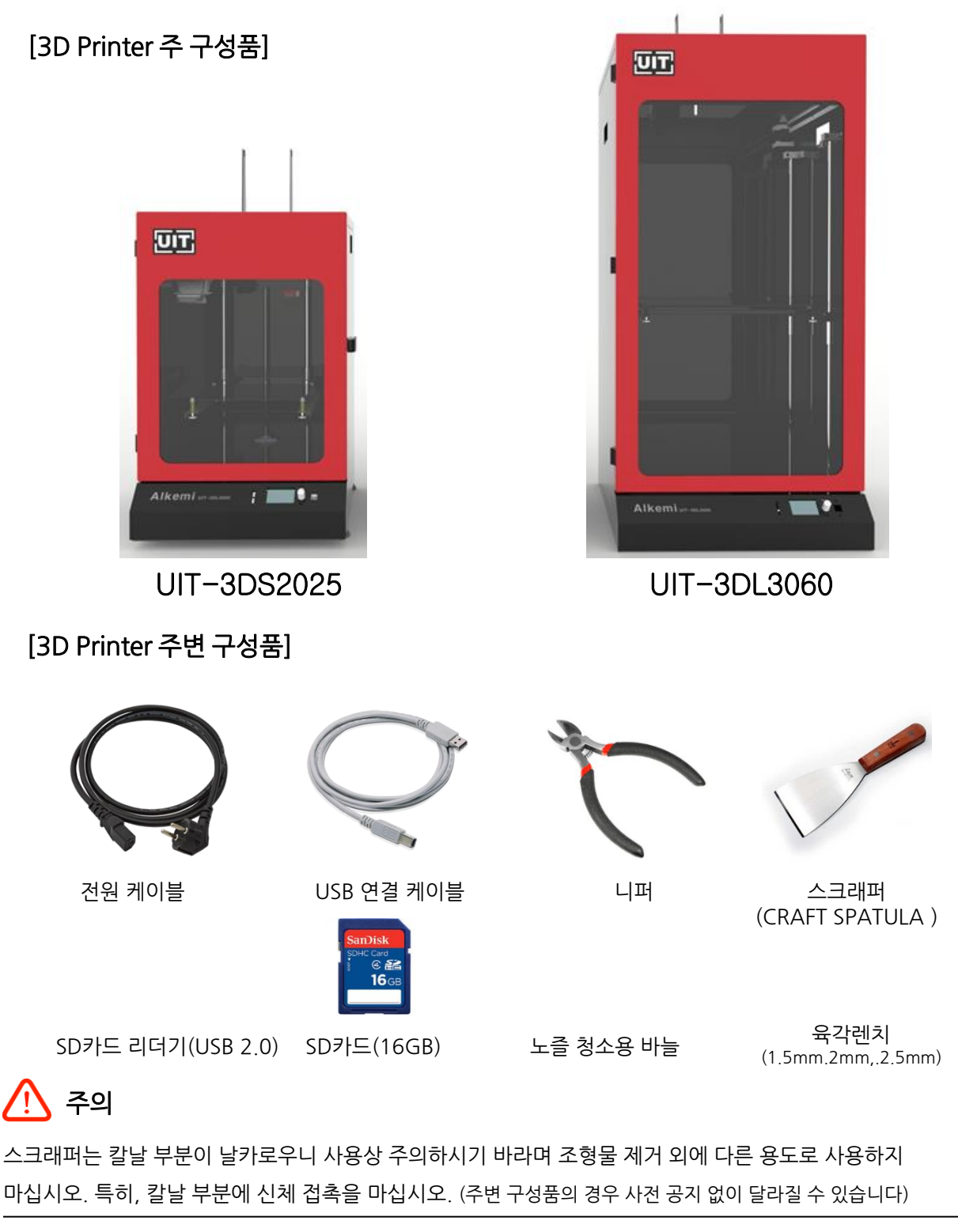

3. 부품의 명칭

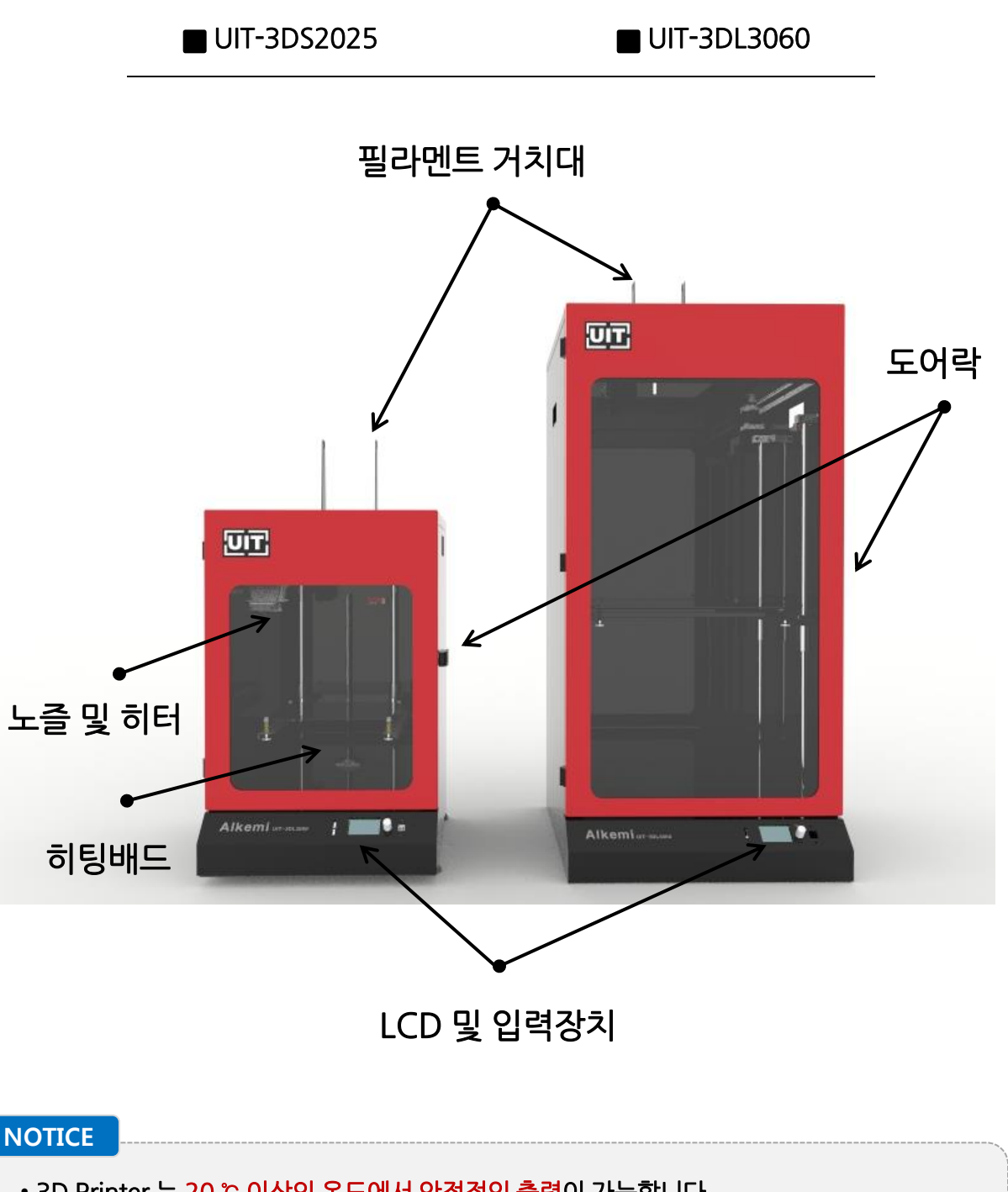

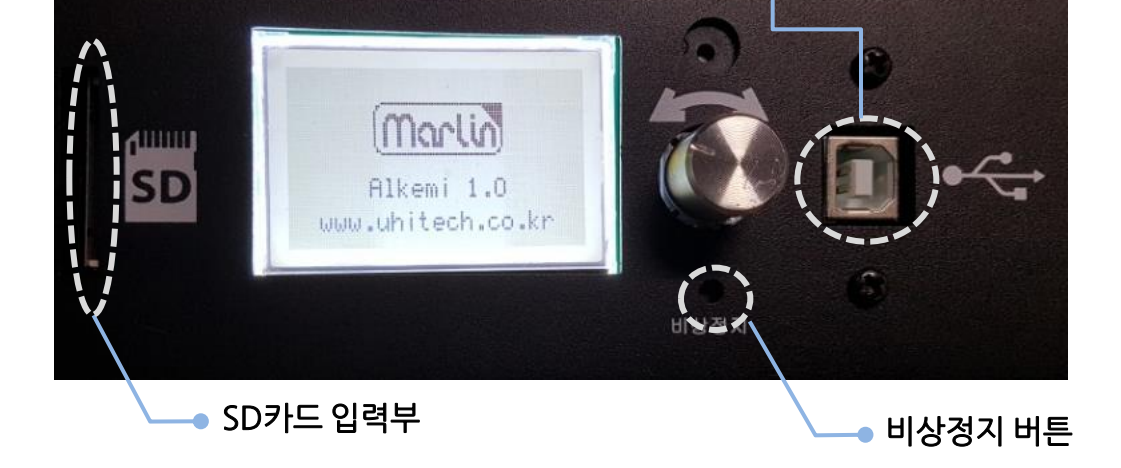

PC 및 외부장치 USB연결부

부팅 화면 #2

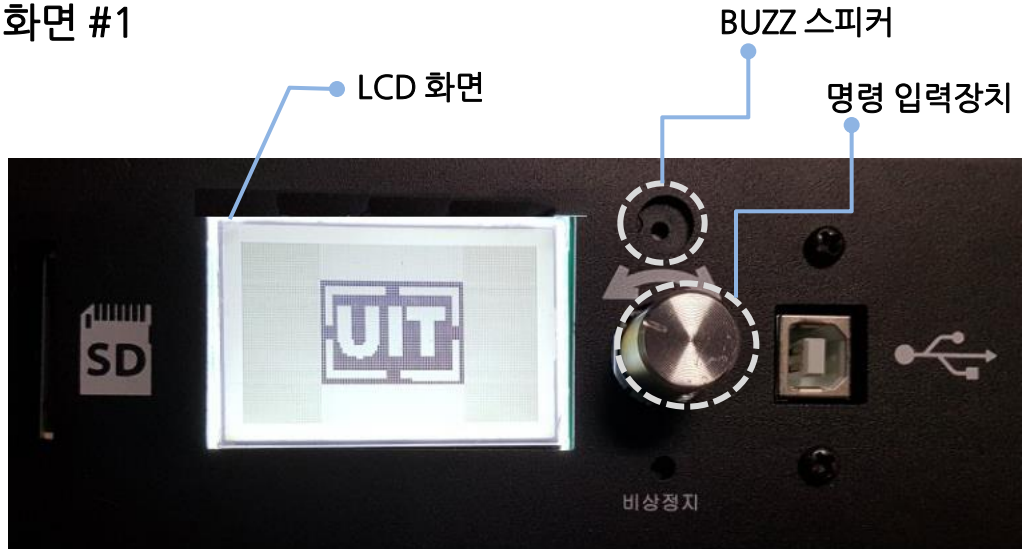

부팅 화면 #1

• 부팅화면은 3D Printer 뒷면의 주전원 스위치를 On 으로 조작 후 나타나는 화면입니다.

## 1. LCD 및 입력 장치

메뉴 기능 설명

**NOTICE** 

## 2. 3D PRINTER 구동 메뉴 설명 • 3D Printer 출력 시 기본 기능 화면입니다. • 3D Printer 출력 시 기본 기능 화면입니다. **NOTICE**

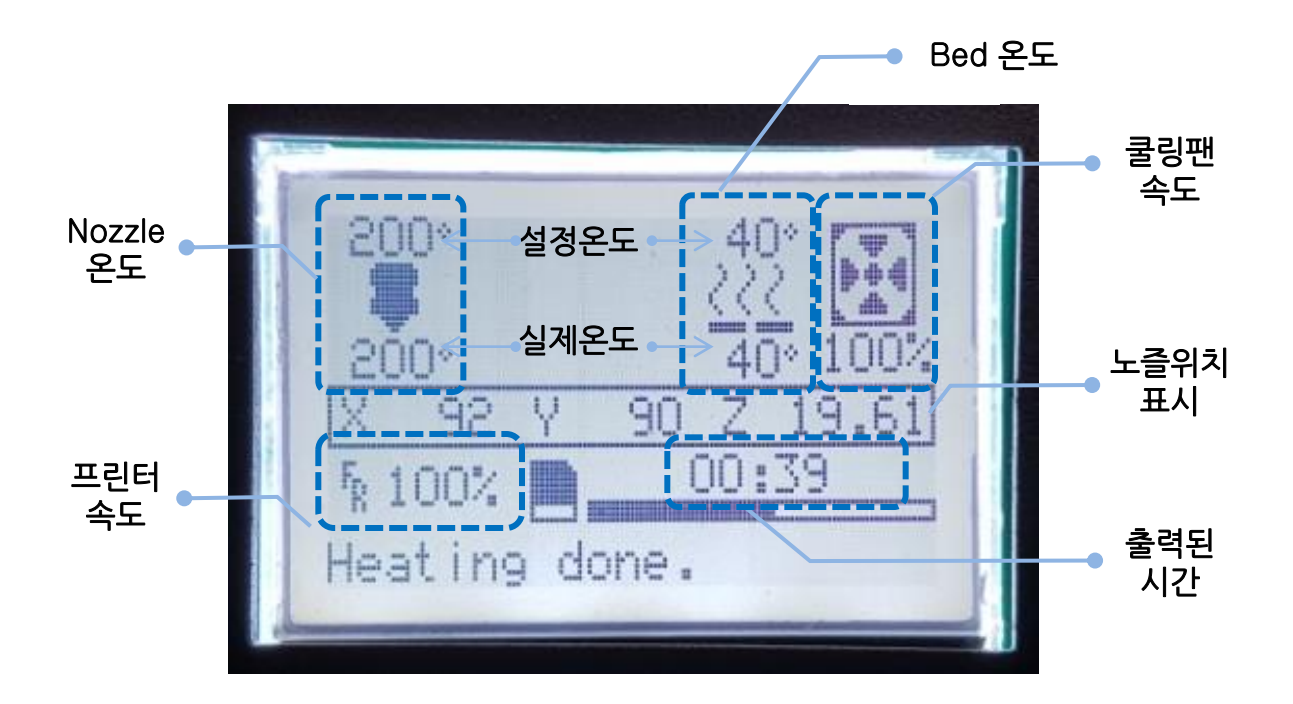

### 2. 3D PRINTER 구동 메뉴 설명

#### **NOTICE**

• SD카드를 입력부에 넣은 후 'No SD card' 메뉴가 출력명령 전 화면인 ①번 화면이 정상적으로 나오는지 확인합니다.

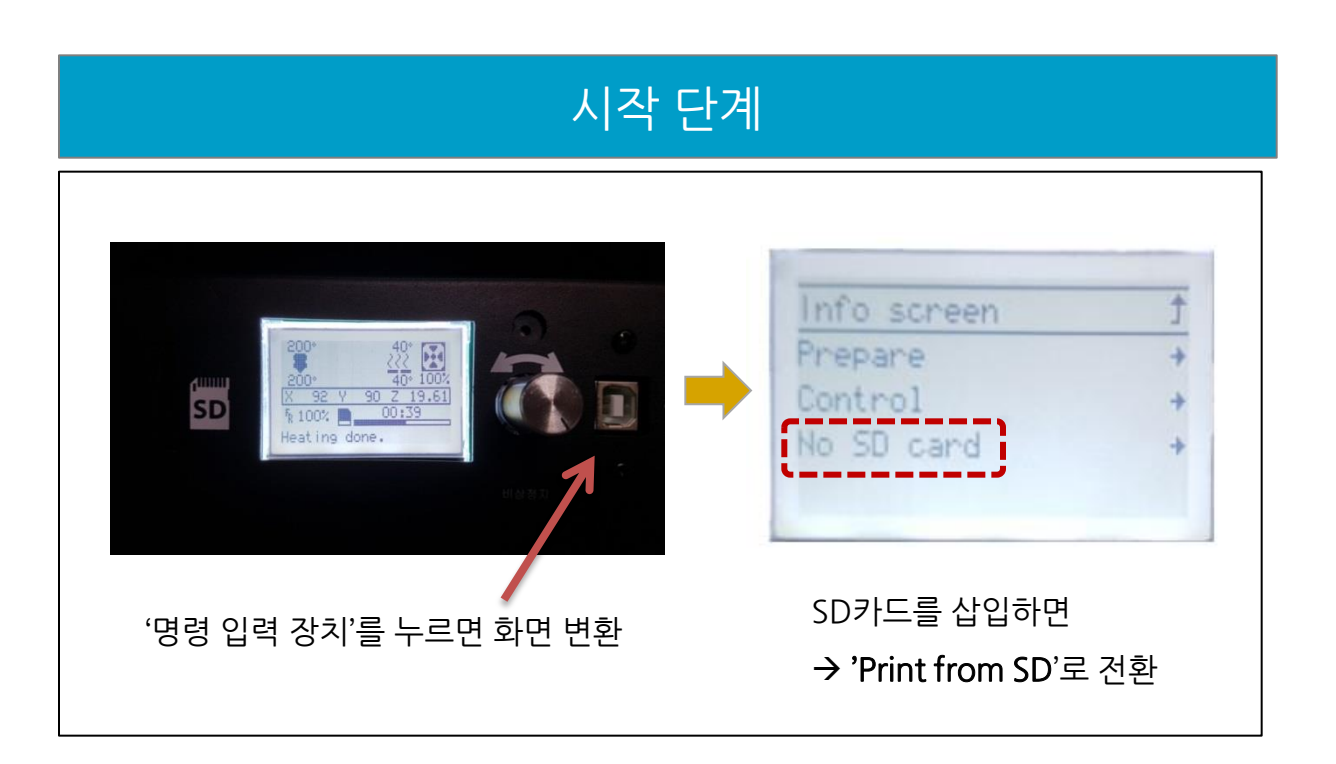

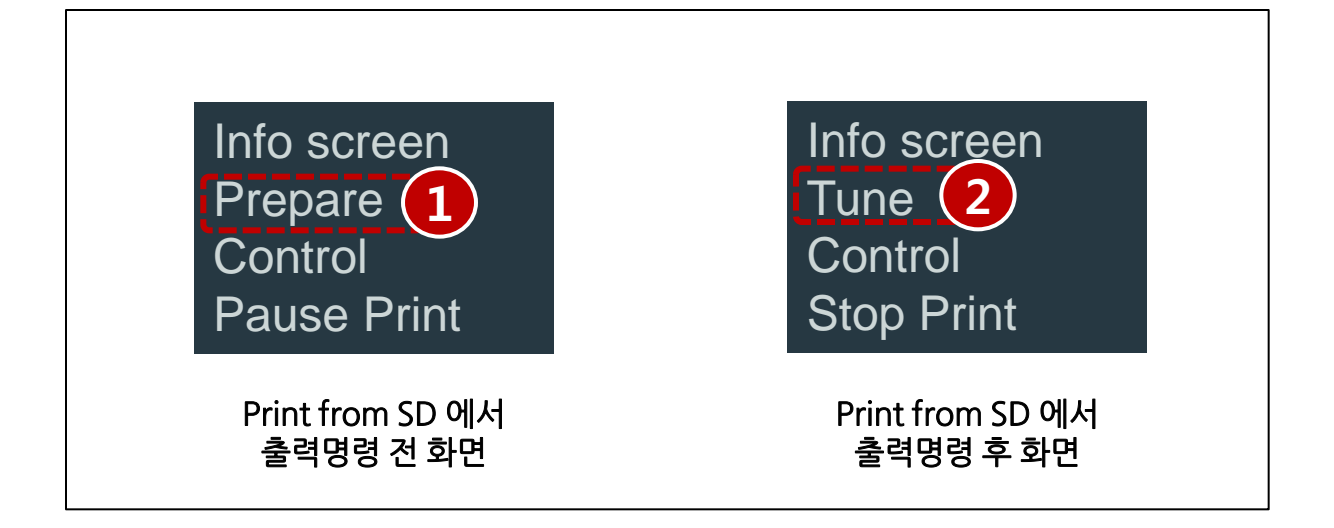

- 2. 3D PRINTER 구동 메뉴 설명
	- 2.1 출력명령 전 메뉴 구성 (1/2)

#### **NOTICE**

• 3D Printer 출력 시 기본 기능 화면입니다.

## 출력전 단계

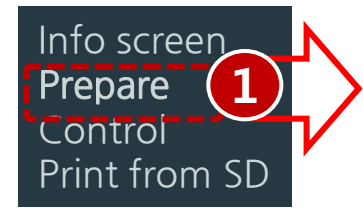

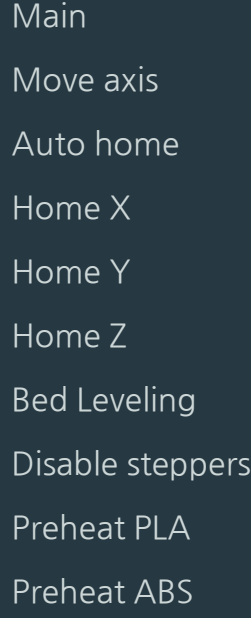

LCD 메인화면으로 이동 XYZ축 수동으로 제어하는 메뉴 XYZ축을 모두 영점에 위치하는 메뉴 Home X축만 영점에 위치하는 메뉴 Home Y 축만 영점에 위치하는 메뉴 Home Z 축만 영점에 위치하는 메뉴 베드 레벨링 메뉴 모든 모터의 전원을 차단 설정한 PLA온도로 자동으로 세팅 설정한 ABS온도로 자동으로 세팅

- 2. 3D PRINTER 구동 메뉴 설명
	- 2.1 출력명령 전 메뉴 구성 (2/2)

#### **NOTICE**

#### • 3D Printer 출력 전 XYZ축의 영점과 Bed 수평을 맞추기 위한 설정값 조절 메뉴입니다.

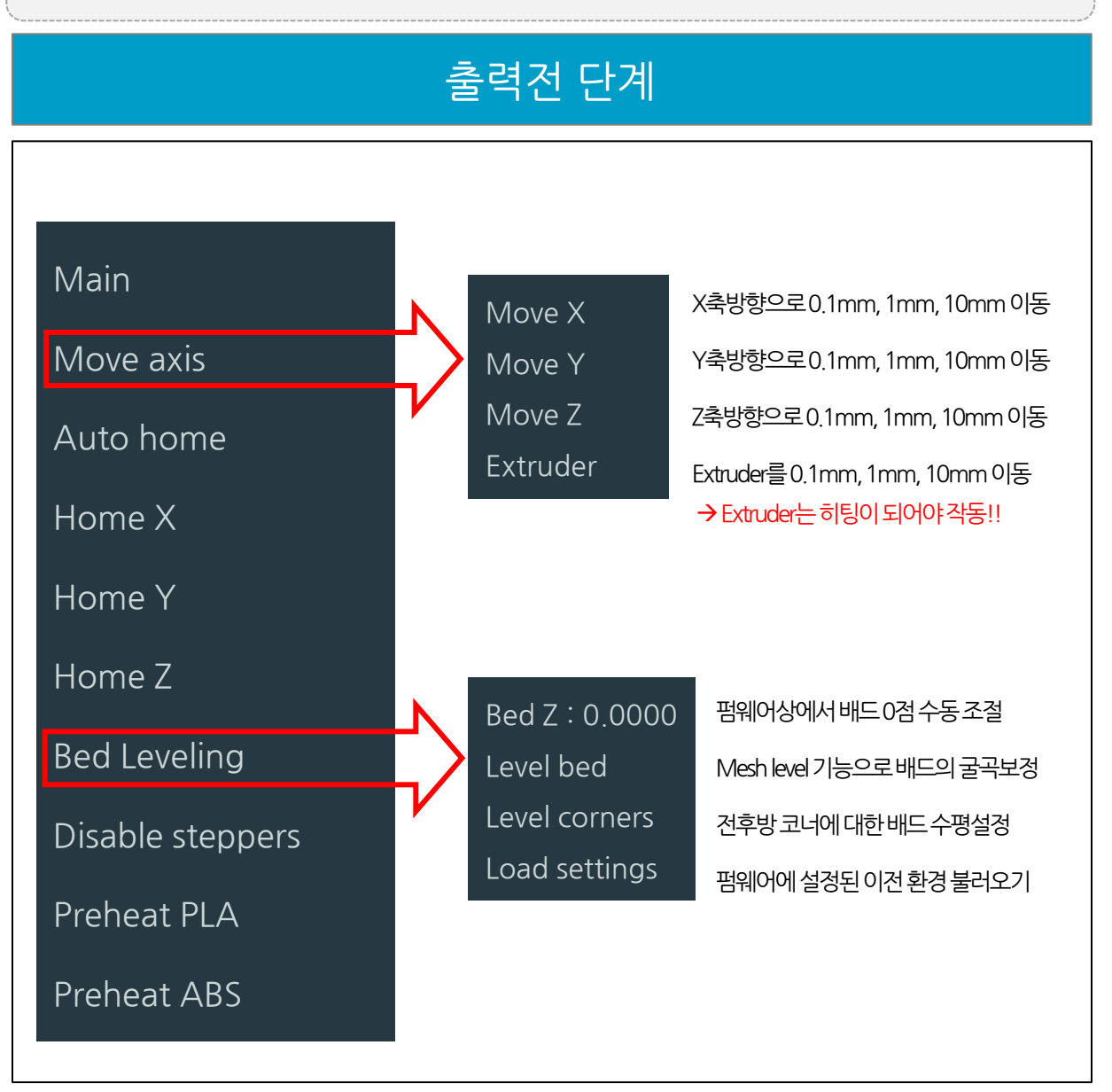

- 2. 3D PRINTER 구동 메뉴 설명
	- 2.2 출력명령 후 메뉴 구성

#### **NOTICE**

- 3D Printer 출력 중 수행 가능한 명령 메뉴 구성 화면입니다.
- 출력이 종료가 되거나 전원이 꺼지면 설정한 값은 초기화 됩니다

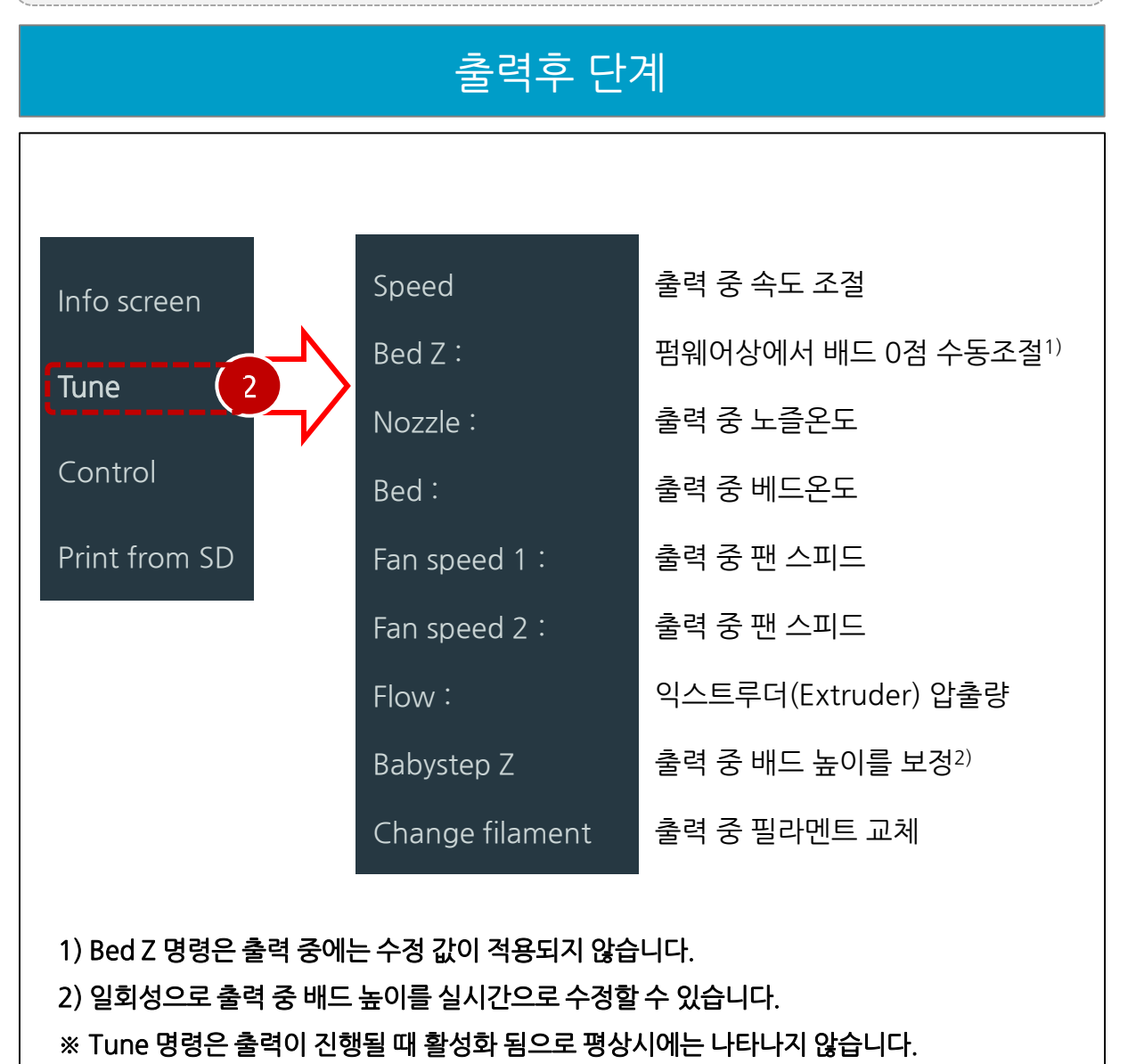

2. 3D PRINTER 구동 메뉴 설명

### 2.3 기타 메뉴 구성

#### **NOTICE**

• 3D Printer 초기화면에 표시되는 'Control' 메뉴의 상세 세부 메뉴 화면입니다

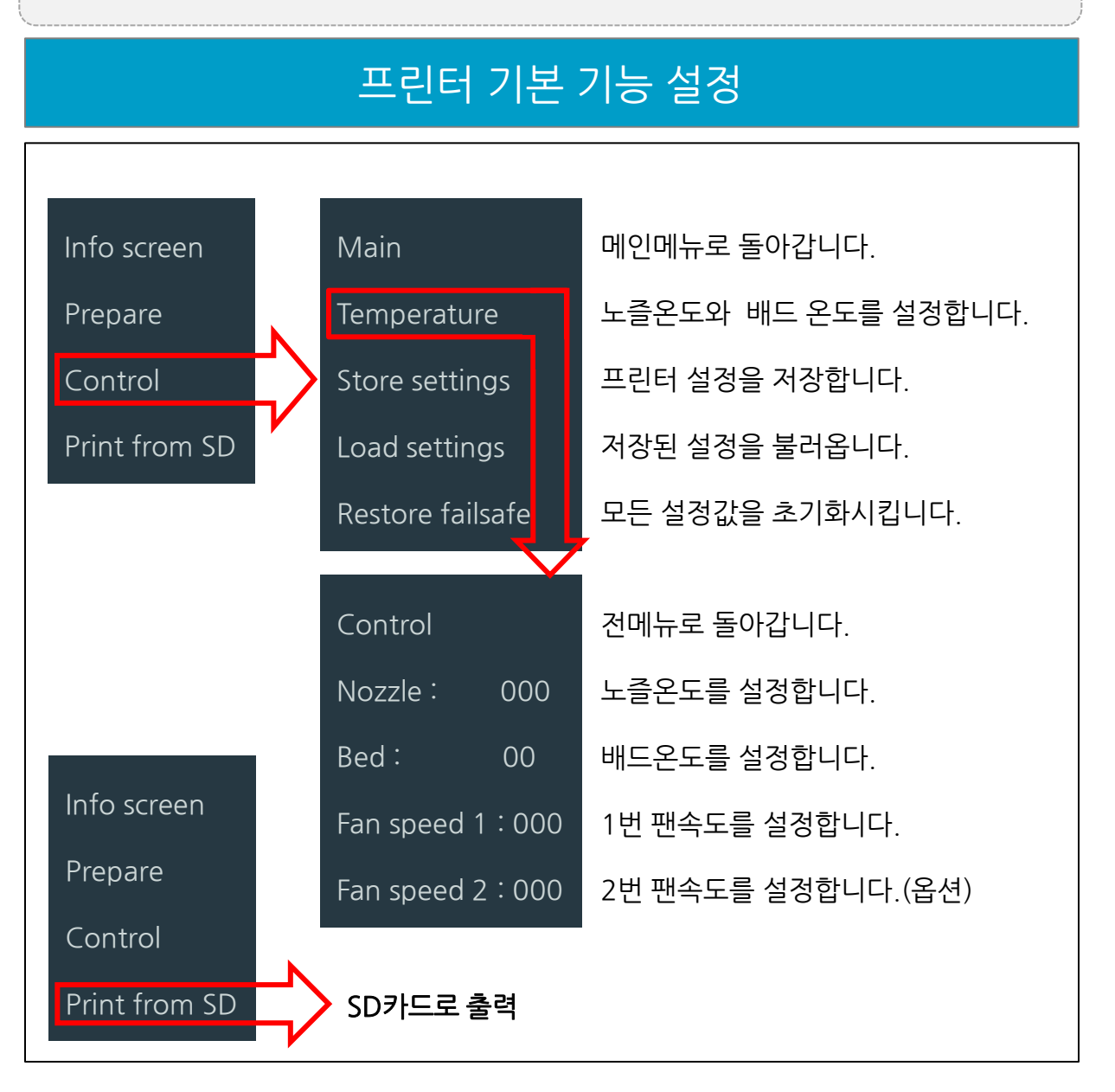

1) 동봉된 SD-Card 안의 설치 프로그램 Setup 실행

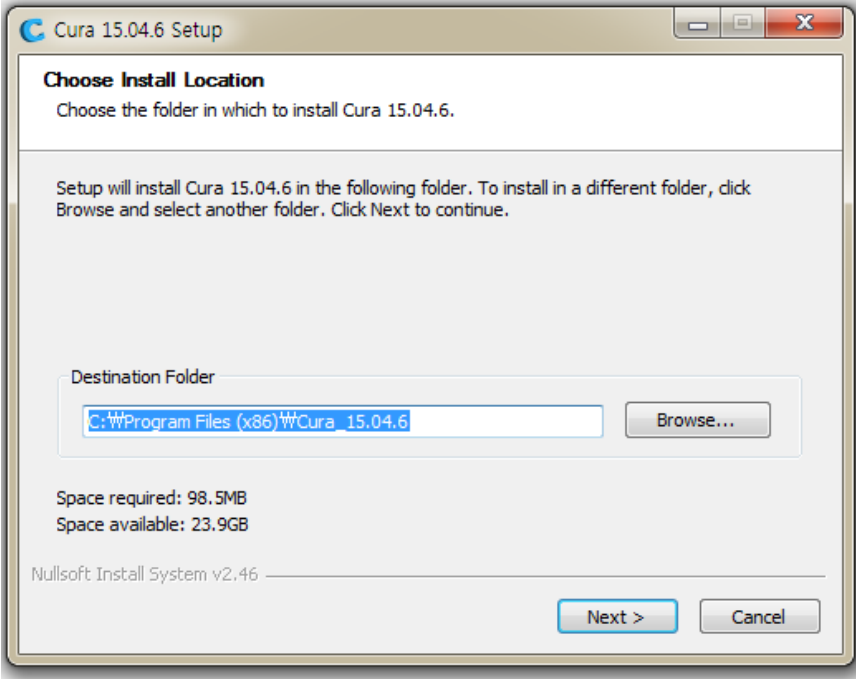

2) Next 를 눌러 진행

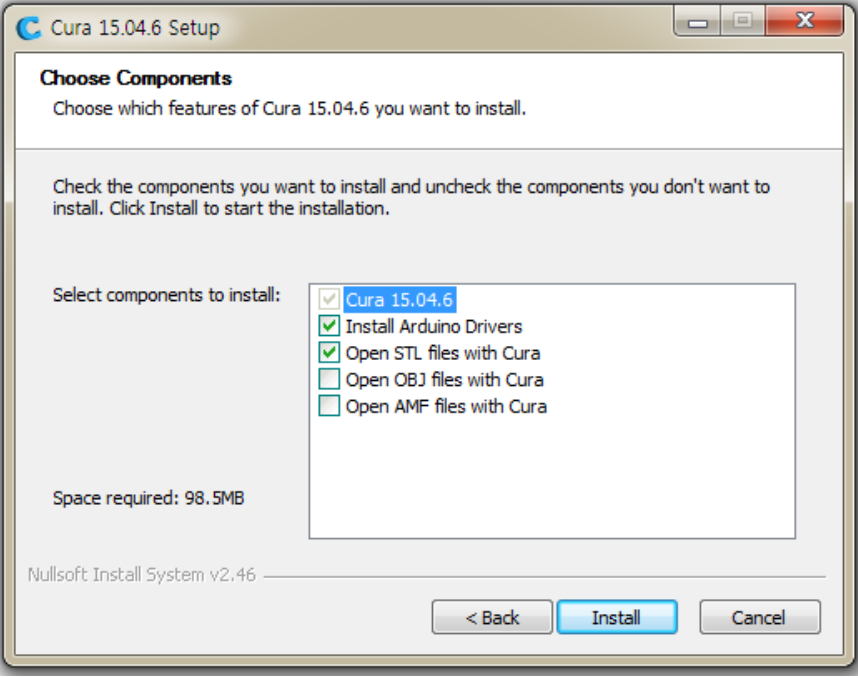

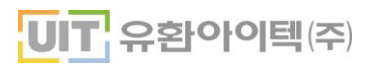

3) 설치가 완료되었을 경우 Device Driver 설치

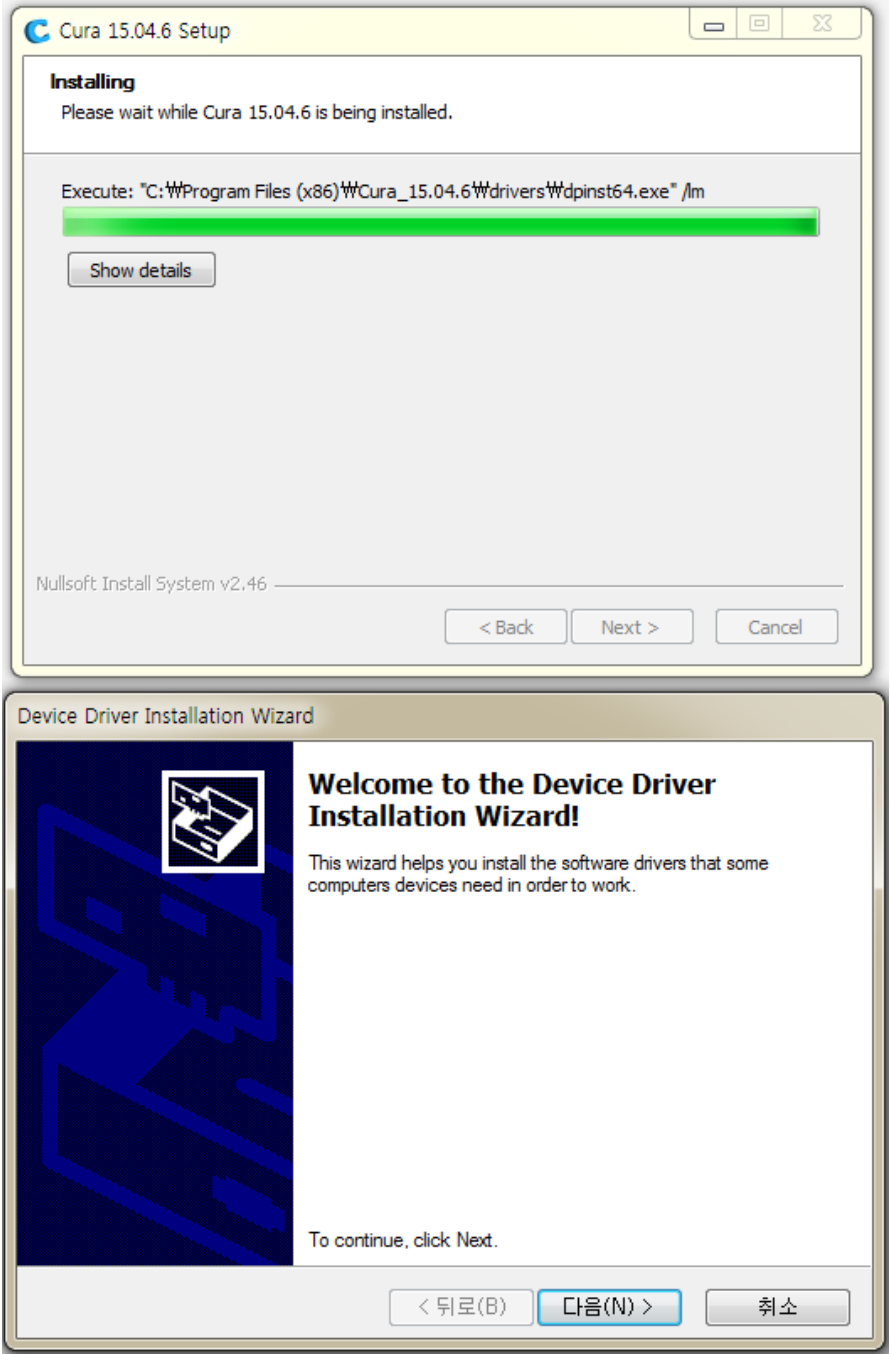

3) Device Driver 설치 완료 후 마침 클릭

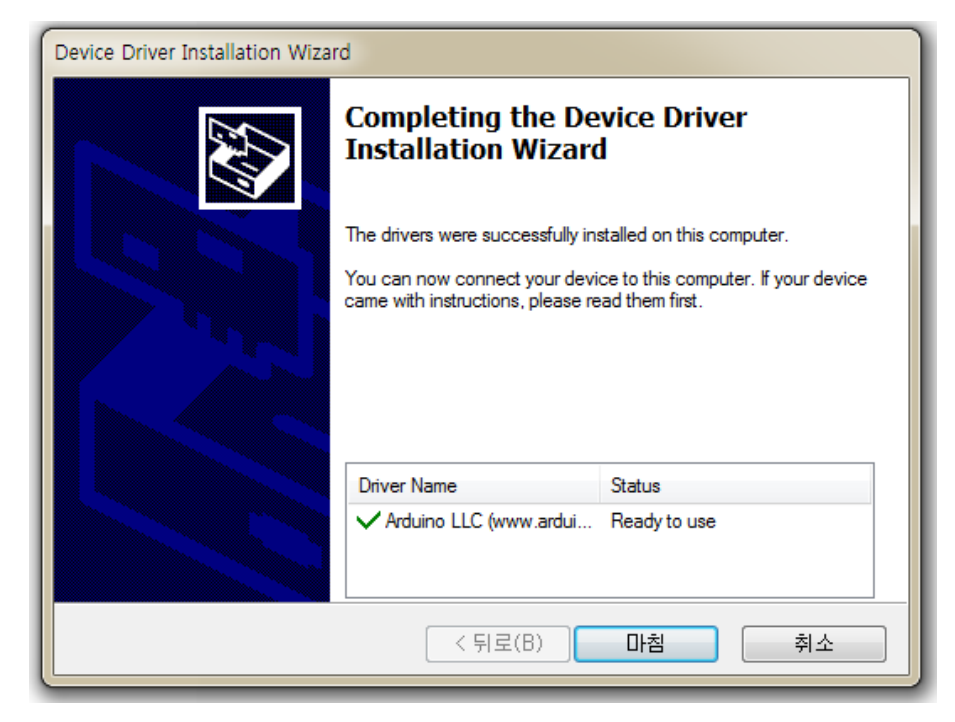

4) NEXT 를 눌러 Cura /Driver 설치 완료

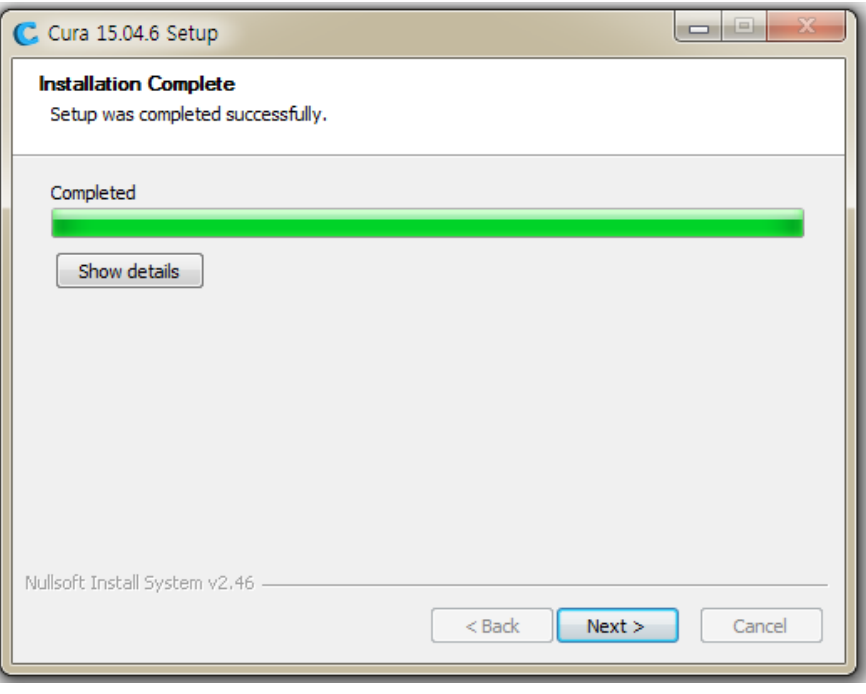

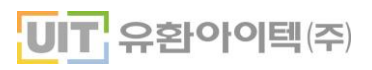

5) 설치가 완료 되었습니다. Cura 프로그램을 시작해 보십시오.

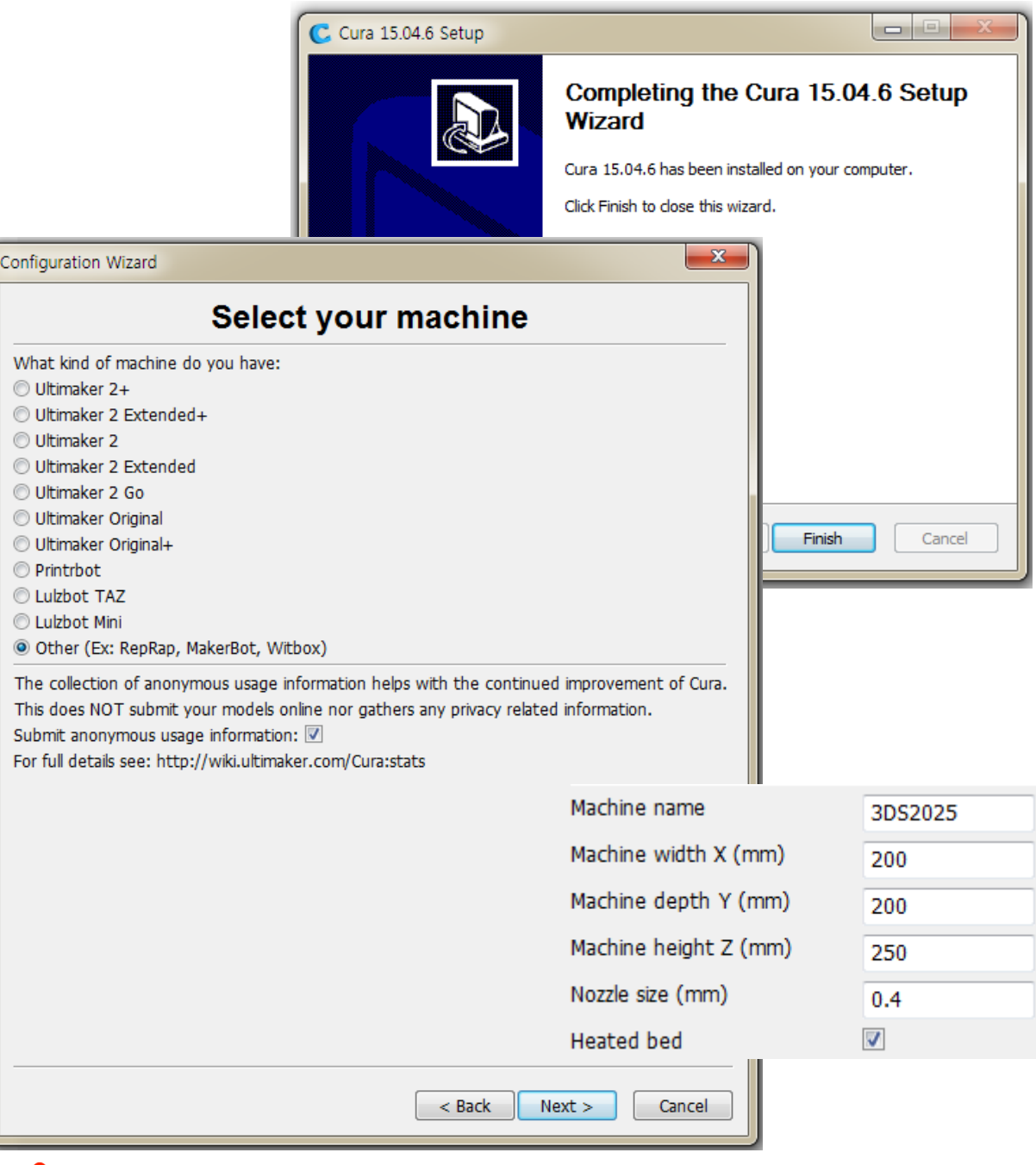

#### 주의 ⁄ [\

Cura 프로그램은 Ultimaker 사에서 제공하는 무료 소프트웨어입니다.

소프트웨어에 관한 모든 사항은 Ultimaker 사에 있으며 당사는 이에 관한 책임을 지지 않습니다.

### 1. CURA 구동 메뉴얼

1) File 메뉴

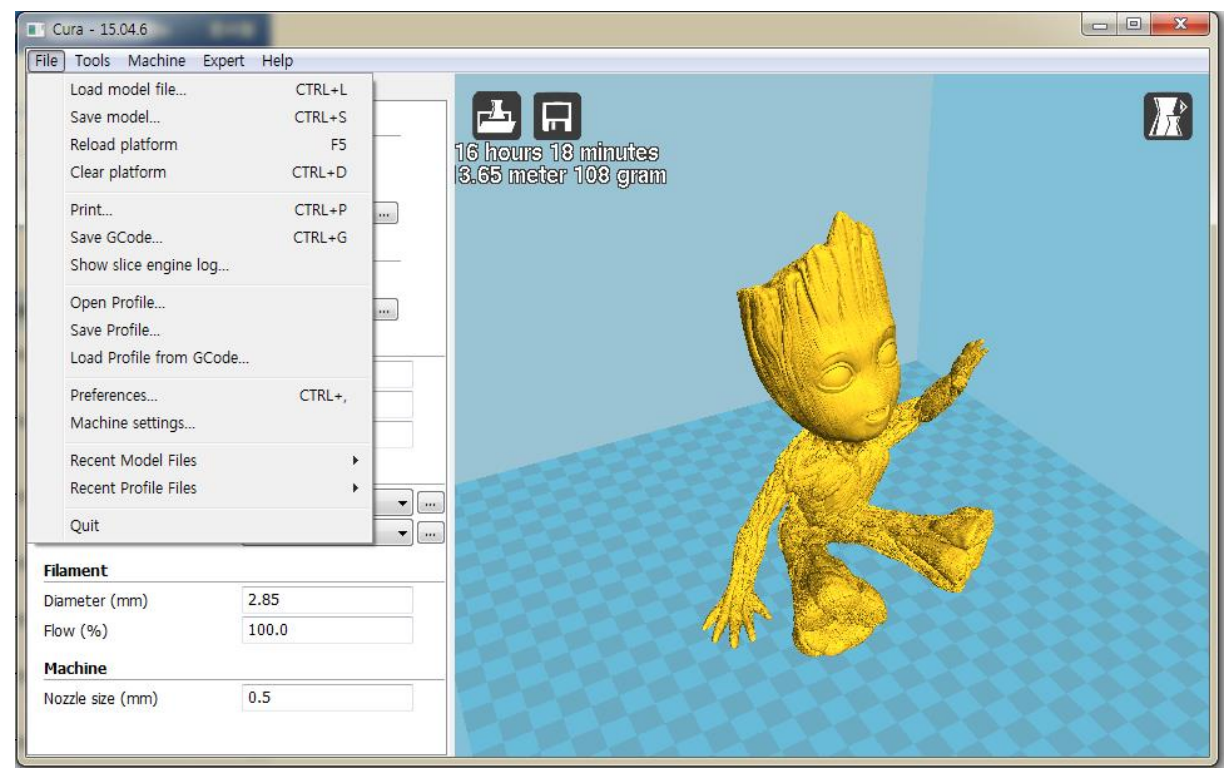

- Load Model file : STL Date 파일을 불러오기
- Save model : 불러온 Stl 데이터 수정이 완료 되었을 경우 저장
- Clear platform : 출력물 화면 비우기
- Print. : 프린트 창 띄우기
- Save Gcode..: Gcode 파일 저장
- Show slice engine log...: STL 슬라이스 정보창 불러오기
- Open Profile : 설정값 불러오기(Ini 파일)
- Load Profile from Gcode : Gcode 설정값 불러 오기
- Preferences :필라멘트 정보 입력창 불러오기
- Machine settings : 3D프린터 장비 설정
- Recent Model Files : 최근 사용한 모델링 STL 파일 불러오기
- Recent Profile Files : 최근 사용한 출력물 설정 불러오기
- Quit : Cura 종료

### 1. CURA 구동 메뉴얼

2) 구성 메뉴얼

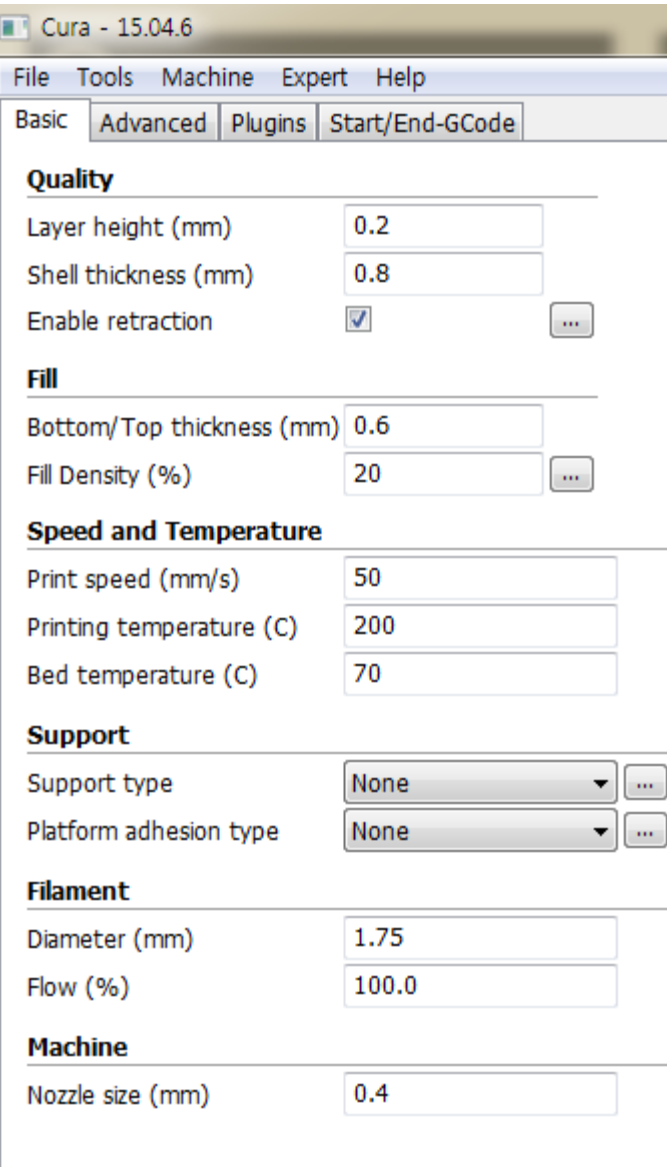

- Layer height(mm) : 적층 두께
- Shell thickness(mm) : 외벽 두께
- Enable retraction : 되감기 기능 사용 여부
- Bottom / Top thickness :바닥과 윗면 두께 설정
- Fill Density :채움량 밀도(1~100%)
- Print Speed : 출력속도
- Printing temperature :프린터 출력시 노즐 온도
- Support type : 서포트 사용여부
- Platform adhesion type :서포트 생성 공간 결정 여부
- Diameter : 필라멘트 굵기
- Flow : 압출량
- Nozzle size : 노즐사이즈

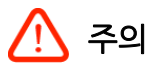

이해를 돕기 위한 화면으로 실제 설정 값은 환경에 따라 달라 질 수 있습니다.

### 1. CURA 구동 메뉴얼

3) 구성 메뉴얼

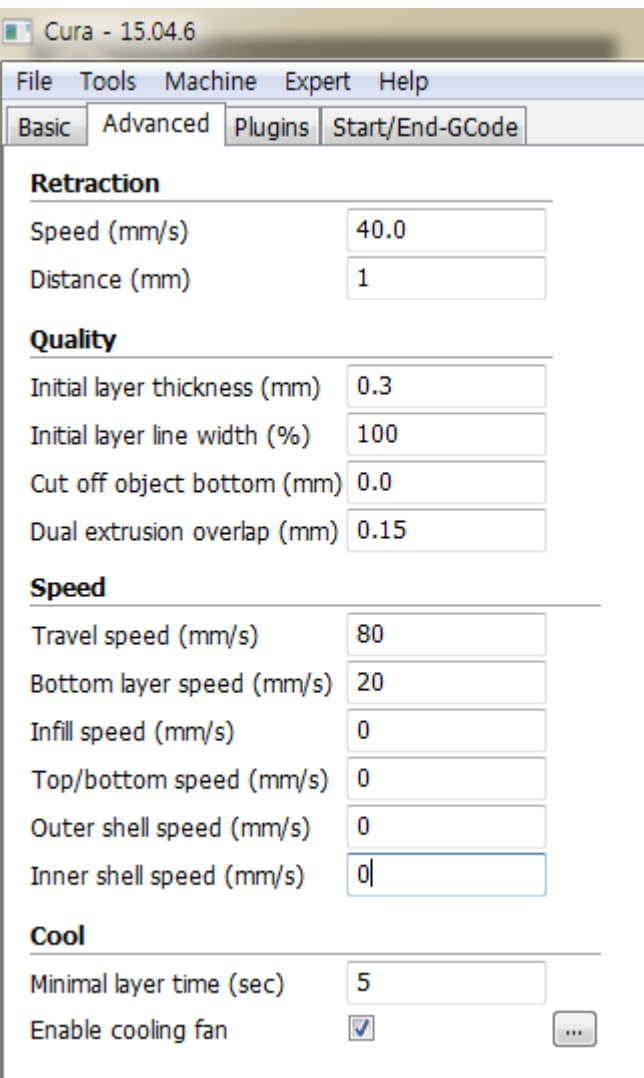

- Speed : 되감기 속도
- Distance : 되감기 거리
- Initial layer thickness :첫번째 레이어 높이
- Initial layer line width : 첫번째 레이어 두께
- Cut off object bottom : 출력물 자르기
- Dual extrusion overlap : 듀얼출력시 노즐간 간격
- Travel speed : 이동속도
- Bottom layer speed : 바닥 안착속도
- Infill speed : 내부 채움 속도
- Top/bottom speed : 상단/아랫면 채움 속도
- Outer shell speed : 외벽 채움 속도
- Inner shell speed : 내부 채움 속도
- Minimal layer time : 레이어당 최소시간
- Enable cooling fan : 쿨링팬 활성화 여부

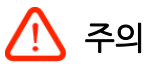

이해를 돕기 위한 화면으로 실제 설정 값은 환경에 따라 달라 질 수 있습니다.

### 1. 기초 대응 방법

### 1.1 소재 종류별 온도 설정

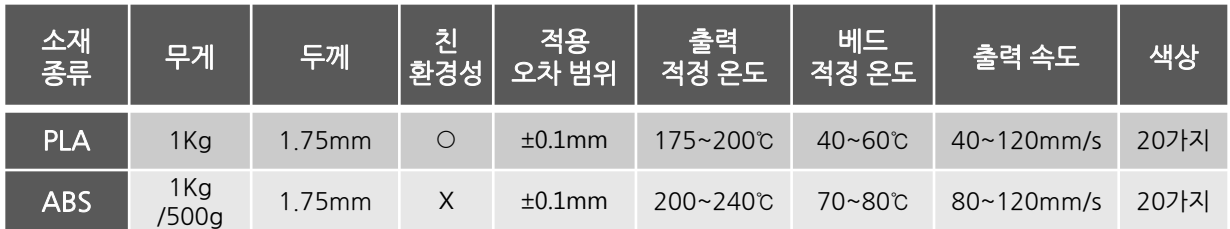

★ ABS 소재 사용시 냄새 나는 경우가 있으므로, 충분한 환기를 부탁 드립니다. ★ 소재는 제조사 마다 제품이 다르니 이점 유의하시기 바랍니다.

### 1.2 A/S 및 기초 대응 방법

 $\blacksquare$  기초 대응 방법

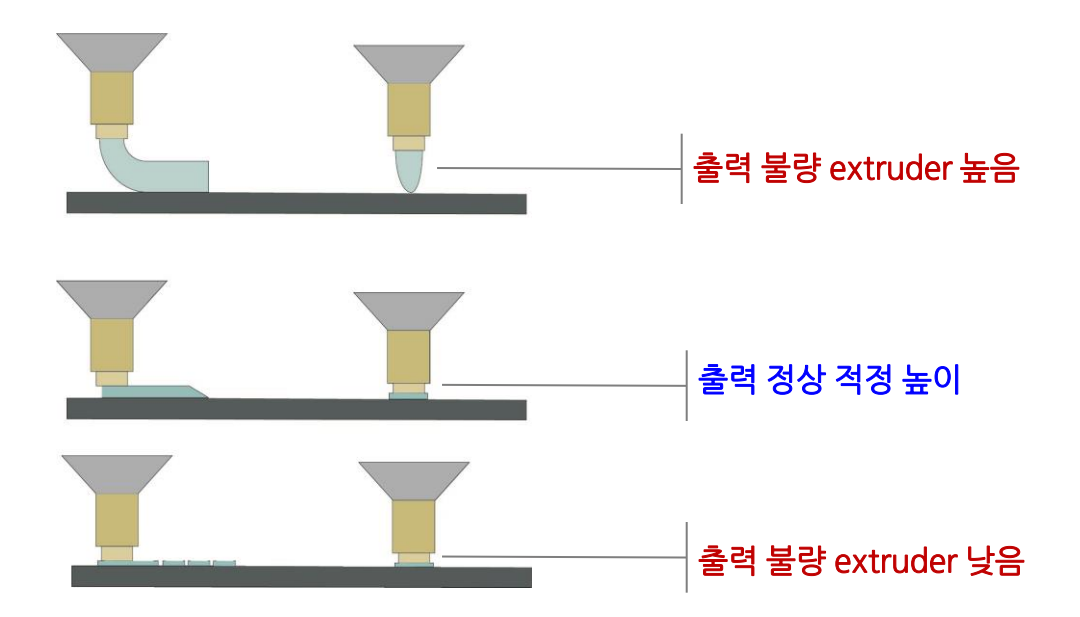

#### ■ 출력물 이상 발생 문제

A. 출력 불량 원인 - Extruder setting 베드 사이의 간격이 일정하지 않아 출력 바닥 면에서 불규칙하게 출력되면 출력물의 변형이 생기게 됩니다. 2. 주의사항

## 출력 중 손을 넣지 마십시오. (화상 위험이 있습니다!)

- 기기 동작 중에는 모터나 베드가 고온을 유지하니 기기 안에 신체나 물건을 넣지 마십시오. (출력시 노즐부와 히트 배드 부분은 100도 이상의 고온을 유지합니다.)
- 전원이 켜져 있는 상태에서는 베드 이외에는 신체 접촉을 하지 마십시오. 전원이 켜져 있는 상태에서 베 드를 만져야 할 경우에는 베드와 노즐의 온도가 상온으로 내려간 이후에 실행하십시오.

#### ∦∦ 출력 완료된 후에도 가열이 되어 있으니 주의 하시기 바랍니다.

- 기기 내부가 뜨거울 수 있습니다. 뜨거운 부품 때문에 다치지 않도록 표면이 식은 후 나중에 만지십시오.

## 안전에 유의 하시기 바랍니다.

- 기기 동작 중에는 정면, 윗면의 도어를 열지 마십시오.
- 전원 스위치를 사용하여 프린터를 끈 후 콘센트에서 전원 코드를 뽑아 주십시오.
- 기기를 옮기기 전에 기기에서 모든 코드 및 케이블의 연결을 해제해 주십시오.
- 안전을 위해 이 제품과 함께 제공된 전원 코드나 제조 업체가 승인한 교체품만을 사용해 주십시오.

### 어린이 손에 닿지 않는 곳에 두시기 바랍니다

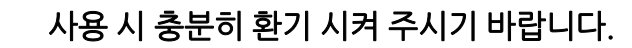

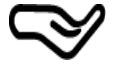

제품 이동 시에는 손잡이를 견고하게 잡고 이동하여 주시기 바랍니다.

#### 3. 제품 보증 규정

유환아이텍(주) 제품을 구입해 주셔서 대단히 감사합니다.

본 제품의 품질보증기간은 제품구입 일로부터 산정되므로 반드시 구입 일자를 기재하시어 충분한 서비스를 받으시기 바랍니다.

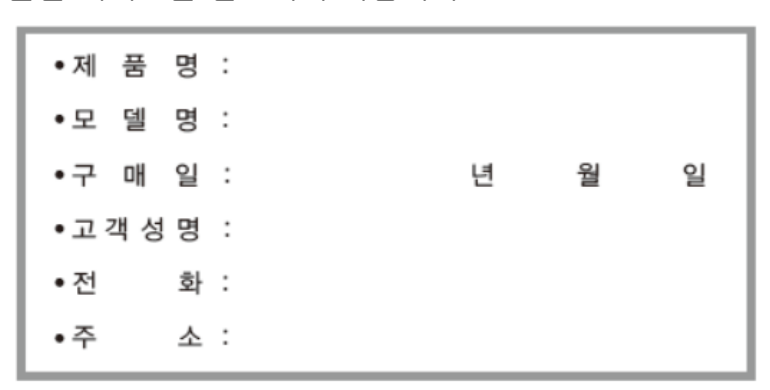

1. 제품을 구입하신 날로부터 품질 보증 기간 12개월 이내에 정상적으로 사용하신 상태에서 고장이 발생할 경우에는 무상으로 수리해 드립니다. 단, 소모품류에 대한 보증기간은 구입일로부터 1개월입니다. (소모품류: Hot-end, Nozzle, 보드, 각종 케이블 등 자사 규정에 따른 범위 내)

2. 다음의 고장 발생 경우에는 기술료와 부품비를 실비로 받습니다.

- 고객의 취급 부주의로 인한 고장 발생 시
- 천재지변(화재, 지진, 수해, 낙뢰 등)으로 인한 고장 발생 시
- 사용전원의 이상으로 인한 고장 발생 시
- 접속기기의 불량으로 인한 고장 발생 시

 $\overline{a}$ 

- 서비스 지정점의 수리기사가 아닌 자가 제품을 수리, 개조하여 고장 발생 시
- 고객 카드를 분실하였을 경우

#### 4. A/S 접수 방법

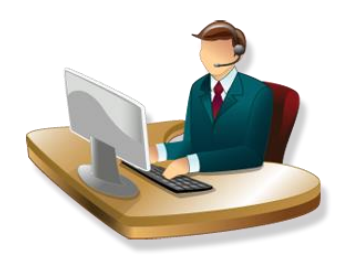

#### A/S 접수 및 제품 문의

- > 고객지원센터 080-567-8868
- > 홈페이지접수 [www.uhitech.co.kr](http://www.uhitech.co.kr/) 로 접속하여 고객지원 - A/S상담 에서 상세히 적어주시면 됩니다. 기술 상담원이 확인 후, 정확하고 전문적인 서비스를

제공하여 드리겠습니다.

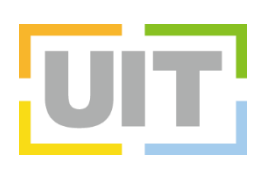